**أسئلة تقنیة معلومات )2( 1- الذي یسمح بالتنقل بین صفحات مواقع الویب : - أ الارتباط المباشر. -ب الارتباط التشعبي . -ج فھارس الصفحات . -د تداخل الصفحات. 2- من الأمور التي لایمكن تغییرھا في الرسم من النوع art Smart : - أ تغییر لون الظل . -ب تغییر عناصره . -ج تغییر حجمھ . -د تغییر نوعھ. 3- من نظم التشغیل : - أ أنسي ANSI . -ب وین رار Winrar . -ج لینكس Linux . -د ووركس Works. 4- السمات ھي عبارة عن : - أ إعدادات جاھزه خاصھ بخلفیة الشاشھ . -ب إعدادات جاھزه خاصھ بألوان وخطوط النصوص في الشرائح . -ج إعدادات جاھزة خاصة بتنسیق كامل للشرائح. إ -د عدادات جاھزه لقوالب العروض التقدیمیھ. 5- البرنامج الذي یقرأ برنامج المصدر ویعالجھ سطراً سطراً للتحقق من صحتھ وتنفیذه مباشره : - أ المترجم Translator . -ب المفسر Interpreter . -ج المصحح Corrector . -د المنفذ Executer. 6- الأمر البدیل للقوائم وأشرطة الأدوات في الإصدارات السابقھ لبوربوینت 2007 ھو : - أ قائمة زر أوفیس . -ب شریط التبویبات Ribbon . -ج مجموعة الأدوات في تبویب الصفحھ الرئیسیھ . -د الجزء الذي یعرض مصغرات الشرائح.**

**7- ما الأمر غیر الصحیح بخصوص شریط أدوات الوصول السریع في بوربوینت : - أ یضم الأوامر نادرة الاستخدام . -ب یأتي جنب زر أوفیس . -ج یكون الشریط مرئي على الدوام . -د ھو جزء من شریط العنوان. 8- أي نوع بیانات للحقول یصلح لكتابة ملاحظات : - أ Text. -ب Note . -ج Memo. -د OLE. 9- تستعمل الخاصیھ نص تحقق الصحھ Text Validation لتحدید : - أ شرط الذي یجب أن تحققھ القیم تكون مقبولھ . -ب نص رسالة التنبیھ في حال الخطأ بالقیم المدخلھ . -ج صیغة تحقیق قناع الإدخال للقیم . -د مثال للقیم التي یجب إدخالھا لإظھاره عند طلبھ. -10 الفرق بین التصفیھ والإستعلام : - أ التصفیھ ھي إستعلام محدود . -ب الإستعلام ھو تصفیھ محدوده . -ج لا یوجد أي علاقھ فیما بینھما . -د لا فرق بینھما أبدأ. -11 من العلاقات بین الجداول التي تستوجب تعریف جدول ربط Table Junction ھي : - أ علاقة رأس بأطراف many-to-one . -ب علاقة رأس برأس one-to-one . -ج علاقة أطراف بأطراف many-to-many . -د لا یوجد ھكذا علاقات مع أكسس. -12 أي من التالي غیر صحیح في بوربوینت : - أ یمكن إضافة تأثیر حركھ لأي عنصر نصي أو كائني في الشریحھ . -ب لا یمكن تحدید تأثیر حركھ خلال الإنتقال بین الشرائح . -ج یمكن تحدید تأثیر حركھ لدخول العنصر في الشریحھ . -د یمكن التحكم بسرعة حركة دخول العناصر مع تأثیر الحركھ. -13 للعمل على التعداد النقطي نذھب إلى : - أ التبویب تصمیم Design ثم مجموعة التنقیط والترقیم Number and Pullet . -ب تبویب الصفحھ الرئیسیھ Home ثم مجموعة التنقیط والترقیم and Pullet .Number -ج تبویب الصفحھ الرئیسیھ Home ثم مجموعة إعداد الصفحھ setup Page . -د تبویب الصفحھ الرئیسیھ Home ثم مجموعة فقره Paragraph.**

**-14 عند إختیار الأمر فتح Open لفتح عرض تقدیمي : - أ یتم مباشره فتح العرض التقدیمي المعني . -ب یتم فتح مربع الحوار فتح . -ج یتم فتح عرض تقدیمي افتراضي . -د یتم فتح اخر عرض تقدیمي ثم العمل علیھ. -15 أي من التالي خطأ بخصوص حروف الاستكشاف مع معاییر الاستعلامات : - أ إحلال مكان الرمز \* أي حرف أو مجموعة حروف . -د إحلال مكان الأحرف التي بین < > أي حرف منھا فقط ولیس دفعھ واحده-<sup>ج</sup> إحلال مكان الرمز # رقم واحد فقط من الأرقام 0( من إلى )-9<sup>ب</sup> إحلال مكان الرمز ؟ حرف واحد فقط من الحروف . -16 لیس من أدوات الاتصال بالانترنت : - أ بطاقة المودم . -ب خط الھاتف . -ج حساب مستخدم ویندوز . -د مزود خدمة الانترنت. -17 مجموعة البیانات المرتبة والمنظمة بأسلوب محدد للاستفادة منھا لاحقا ھي : 1- أسس البیانات . 2- نظم قواعد البیانات . 3- جداول البیانات . 4- قواعد البیانات. -18 لرسم الخطوط الأفقیة و العامودیھ بشكل دقیق نقوم خلال رسمھا بالضغط على : - أ المفتاح Ctrl . -ب المفتاح Shift . -ج المفتاح Tab -د المفتاح Insert. -19 من الأمور التي یمكن إدراجھا على الشریحة : - أ قصاصھ فنیھ . -ب مخطط . -ج جدول . -د كل الإجابات المذكورة صحیحة. -20 الكائن الذي یستعمل لعرض البیانات فقط بترتیب محدد ثم طباعتھ في اكسس : - أ التقریر Report . -ب عمودیا ً. -ج محوریاً . -د كل الإجابات السابقة صحیحة.**

11 - 1  
\n- 
$$
1
$$
 - 1  
\n-  $1$  - 1  
\n-  $1$  - 1  
\n-  $1$  - 1  
\n-  $1$  - 1  
\n-  $1$  - 1  
\n-  $1$  - 1  
\n-  $1$  - 1  
\n-  $1$  - 1  
\n-  $1$  - 1  
\n-  $1$  - 1  
\n-  $1$  - 1  
\n-  $1$  - 1  
\n-  $1$  - 1  
\n-  $1$  - 1  
\n-  $1$  - 1  
\n-  $1$  - 1  
\n-  $1$  - 1  
\n-  $1$  - 1  
\n-  $1$  - 1  
\n-  $1$  - 1  
\n-  $1$  - 1  
\n-  $1$  - 1  
\n-  $1$  - 1  
\n-  $1$  - 1  
\n-  $1$  - 1  
\n-  $1$  - 1  
\n-  $1$  - 1  
\n-  $1$  - 1  
\n-  $1$  - 1  
\n-  $1$  - 1  
\n-  $1$  - 1  
\n-  $1$  - 1  
\n-  $1$  - 1  
\n-  $1$  - 1  
\n-  $1$  - 1  
\n-  $1$  - 1  
\n-  $1$  - 1  
\n-  $1$  - 1  
\n-  $1$  - 1  
\n-  $1$  - 1  
\n-  $1$  - 1  
\n-  $1$  - 1  
\n-  $1$  - 1  
\n-  $1$  - 1  
\n-  $1$  - 1  
\n-  $1$  - 1  
\n-  $1$  - 1  
\n-  $1$  - 1  
\n-  $1$  - 1  
\n-  $1$  - 1  
\n-  $1$  - 1  
\n-  $1$  - 1  
\n-  $1$  - 1  
\n

**-28 لإنشاء شریحة جدیدة : - أ من خلال تبویب الصفحة الرئیسیة homeثم مجموعة تصمیم الشرائح ثم الأمر شریحة جدیدة . -ب بالنقر في وسط الشریحة الحالیة بزر الفأرة الأیمن و اختیار شریحة جدیدة. - ج من خلال تبویب الصفحة الرئیسیة homeثم مجموعة الشرائح ثم الأمر شریحة جدیدة. -د من خلال التبویب إدراج insert ثم مجموعة الشرائح ثم الأمر شریحة جدیدة -29 یحدد المعیار مع الاستعلامات : - أ الحقول التي ستظھر كنتیجة للاستعلام . -ب الشرط على حقول الاستعلام . -ج الجداول التي یبني علیھا الاستعلام . -د طریقة ترتیب الحقول في نتیجة الاستعلام. -30 لیست من وظائف نظم التشغیل : - أ تمكین البرامج التطبیقیة من استخدام المعدات . -ب إدارة الذاكرة الرئیسیة ووحدات التخزین . -ج إدارة الملفات وتنظیمھا في مجلدات والفھارس وإجراء العملیات علیھا . -د إعاقة البرامج التطبیقیة من الوصول للذاكرة المخصصة لھا. -31 لتحدیدالصوت المراد تشغیلھ مع تأثیر الحركة لكائن ما بعد فتح جزء حركات مخصصھ: - أ من القائمة الخاصة بتحدید الصوت. -ب لایمكن تحدید حركھ وصوت معا. -ج من خلال مربع حوار تأثیرات الحركھ. -د من خلال مربع الحوار خیارات التأثیر. -32 لإنشاء شریحھ جدیده: أ -من خلال التبویب الرئیسي home ثم مجموعة الشرائح. -ب من خلال التبویب الرئیسي home ثم مجموعة تصمیم الشرائح. -ج بالنقر في وسط الشریحة الحالیھ بزر الفأره الأیمن وإختیار شریحھ جدیده. -د من خلال التبویب إدراج insert ثم مجموعة الشرائح. -33 لإدراج نص أو تاریخ في أي مكان على الشریحة نذھب إلى: أ -تبویب الصفحة الرئیسیة home ثم المجموعة نص.text -ج التبویب تصمیم design ثم المجموعة نص.text-ب التبویب إدراج insert ثم المجموعة نص.text -د النقر بزر الفأرة الأیمن على الشریحة واختیار إدراج. -34 أي طریقة عرض للنموذج یمكن من خلال معاینة البیانات وإجراء التغییر علىتصمیمھ: أ -طریقة عرض النماذج. -ب طریقة عرض التحلیل. -ج طریقة عرض التصمیم. د -طریقة عرض التخطیط.**

**-35 یمكن إجراء استدارة للكائن بعد النقر علیھ وتحدیده من خلال: أ -المربعات التي تظھر على أطرافھ. ب -الدوائر التي تظھر على زوایاه. ج -الدائرة الخضراء التي تظھر متصلة بأعلى الكائن بخط. د -المربع الأخضر الذي یظھر متصل بأعلى الكائن بخط. -36 الأمر الذي لایتمیز بھ العنوان البریدي: - أ عادة ما یكتب بأحرف كبیره . -ب عادة ما یكتب بأحرف صغیره. -ج یفضل الرمز @ بین أسم المستخدم والشركة المزودة لخدمة البرید. -د لا یمكن لمزود الخدمة من تعیین نفس أسم المستخدم لعدة مشتركین. -37 من تشكیلات الشبكات: - أ الشبكة المحلیة.lan -ج شبكة النجمة.star-ب الشبكة الواسعة.wan -د الشبكة الخلویة.mobile . -38 واجھة البرمجیات الصدیقة للمستخدم ھي: - أ واجھة التخاطب بكتابة الأوامر. -ب واجھة المستخدم الرسومیھ. -ج واجھة المستخدم الصوتیة. د -واجھة التخاطب بالإشارة. -39 أي بروتوكول یستعمل لنقل الملفات من كمبیوتر إلى آخر على شبكة الإنترنت: أ.URL - ب.HTTP - ج.FTP - د HTML. - -40 المقصود بالمراحل الانتقالیة للشرائح: - أ تجھیز نسخ غیر نھائیھ من شرائح العرض التقدیمي. ب -تحدید طریقة اختفاء وظھور الشرائح خلال العرض. -ج إنشاء شرائح العرض التقدیمي على مراحل . -د كل الإجابات المذكورة صحیحة. -41 أي من التالي لا یظھر في واجھة تصمیم الجداول: أ -أسم الحقل. ب -خصائص الحقل. -ج قیم الحقل. -د وصف الحقل.**

**-42 یستخدم حقل المفتاح الأساسي key primary للتمكن من التفریق بین: - أ الحقول بشكل فرید لا یحتمل اللبس. ب -الملفات بشكل فرید لا یحتمل اللبس. -ج الجداول بشكل فرید لا یحتمل اللبس. د -السجلات بشكل فرید لا یحتم اللبس. -43 لتحدید الرقم الذي یبدأ منھ ترقیم الشرائح نذھب إلى: أ -التبویب تصمیم design ثم مجموعة إعداد الصفحة.setup page -ب تبویب الصفحة الرئیسیة home ثم كمجموعھ إعداد الصفحة.setup page -ج التبویب إدراج insert ثم مجموعة نص text ثم رأس وتذییل. -د التبویب إدراج insert ثم مجموعة نص text ثم رقم الصفحة. -44 تمكن الدوائر والمربعات التي تظھر على أطراف الكائن عند النقر علیھ من: ر - أ ؤیة الكائن بشكل أفضل. -ب ربط الكائن بالشریحة. ج -تغییر حجم الكائن. -د تغییر مكان الكائن. -45 من خلال مجموعة الفقرة paragraph لا یمكن تغییر: - أ تباعد الأحرف. -ب تباعد الأسطر. ج -محاذاة النص. د -اتجاه الكتابة. -46 الكائن الذي یستعمل لطرح أسئلة حول البیانات المخزن ة في قاعدة البیانات في أكسس ھو: - أ التقریر.REPORT -د النموذج.FORM-<sup>ج</sup> الجدول.TABLE-ب الاستعلام. QUERY -47 الكائن الذي یستعمل لعرض البیانات أو إدخالھا في أكسس ھو: أ -التقریر.REPORT -د النموذج.FORM-<sup>ج</sup> الجدول.TABLE-ب الاستعلام. QUERY -48 ملف خاص یخزن تلقائیا في الحاسب عند زیارة صفحة ویب معین لیسھل لاحقا عرض الصفحة: أ.CACHE - ب.MODEM - ج.COOKING - د.COOKIE -**

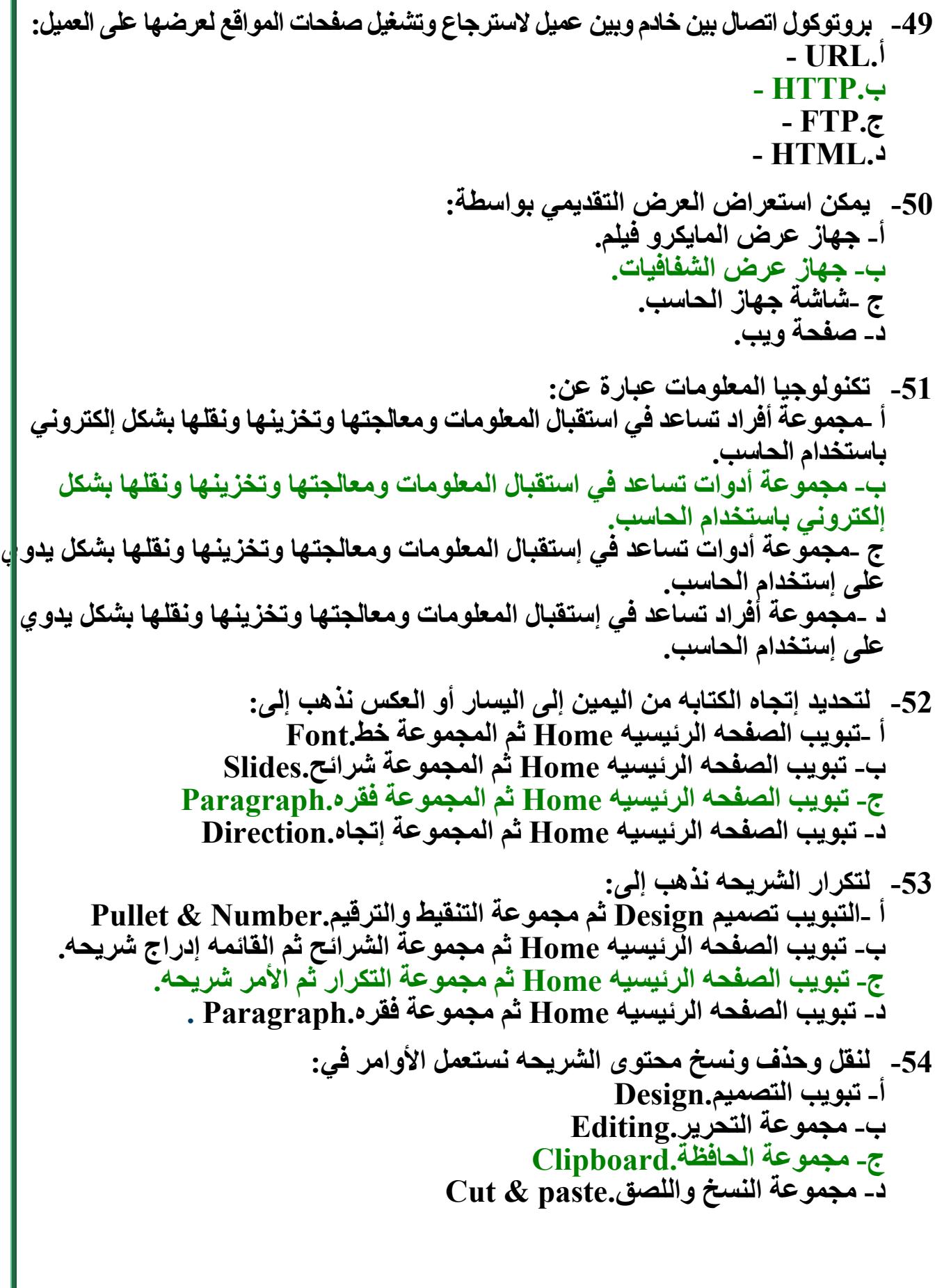

**-55 لغات البرمجة التي تستعمل مع قواعد البیانات ھي: - أ لغات التجمیع. -ب اللغات عالیة المستوى. -ج اللغات كائنیة التوجھ. -د مولدات التقاریر. -56 یتم إظھار الشرائح على شكل نصي بشكل متتالي لكل الشرائح من خلال: - أ التبویب التفصیلي في فارز الشرائح. ب -التبویب التفصیلي في عارض الشرائح. -ج التبویب التفصیلي في جزء الشرائح. -57 لا یقوم بھ شریط الحالھ: - أ إحتواء أزرار للتنقل بین طرق عرض العرض التقدیمي. -ب إظھار معلومات عن لون خلفیة الشرائح وإعدادات الشرائح. -ج إحتواء شریط للتكبیر والتصغیر وإظھار نسبة تكبیر الشریحة. د -إظھار معلومات عن العرض التقدیمي. -58 المعلومات الخاصھ بالمعلق حیث یمكن طباعتھا لیتذكرھا وھي لاتظھر خلال العرض: - أ رأس وتذییل الشریحھ. -ب خلفیة الشریحھ. -ج جزء الملاحظات. -59 العرض التقدیمي المخزن مع الإمتداد:PPTX-د المخطط التفصیلي. - أ یمكن فتحھ مع بوربوینت الإصدار 2007 فقط. ب -یمكن فتحھ مع بوربوینت الإصدار 2003-97 فقط. -ج یمكن فتحھ مع بوربوینت الإصدار 2003 - 97 أو .2007 -د یمكن فتحھ مع أي إصدار البوربوینت. -60 یمكن الدخول تحدید لون خلفیة الشرائح background Slides من خلال: أ -التبویب تصمیم Design ثم مجموعة أنماط الخلفیھ.Styles Background -د التبویب إدراج Insert ثم مجموعة صیغة الخلفیھ.Background Format-<sup>ج</sup> التبویب الصفحھ الرئیسیھ Home ثم مجموعة خلفیھ.Background-ب التبویب تصمیم Design ثم مجموعة خلفیھ.Background -61 لیس من الاعتبارات الأمنیة: - أ إستعمال التشفیر لنقل البیانات الخاصھ. ب -الشھادات الرقمیھ لتحدید المواقع الموثوقھ. -ج حمایة الأجزاء الخاصھ بالمستخدم بكلمة سر. -د الجدران الحدیده لحمایة شبكات الشركات.**

**-62 یمكن التعدیل على حجم الحقل النصي في جدول ما من خلال: - أ خصائص الحقول عند عرض تصمیم جدول. -ب خصائص الحقل في عرض ورقة البیانات. ج -إدخال القیمة النصیة الفعلیة للحقل. -د لا یمكن تغییر حجم الحقل النصي المحدد على255. -63 قائمة زر أوفیس ھي: - أ فیھا الأوامر التي تعمل على العرض التقدیمي مثل فتح وحفظ. -64 الكائن الذي یستعمل لتخزین البیانات في أكسس ھو: - أ التقریر.Report ال -ج جدول.Table-ب الاستعلام. Query -د النموذج.Form -65 النظام في قواعد البیانات الذي یضمن صحة العلاقة بین سجلات الجداول المرتبطة: - أ التكامل المنطقي. -ب التكامل المرجعي. -ج التكامل التحدیثي. -د التكامل الإلغائي. -66 أي من التالي لا یظھر في واجھة تصمیم الجداول: - أ أسم الحقل. -ب خصائص الحقل. -ج قیم الحقل. -د وصف الحقل. -67 لتغییر خصائص كائن من النوع أشكال Shapes نذھب إلى: - أ التبویب أدوات الرسم.tools Drawing -د التبویب أدوات المخطط.tools Chart-<sup>ج</sup> التبویب أدوات الجدول.tools Table-ب التبویب أدوات الصوره.tools Picture -68 المقصود بمشاركة المعدات والبرمجیات والبیانات بین الأفراد للعمل علیھا: - أ العمل التوافقي. -ب العمل المؤسسي. ج -العمل الإجتماعي. -د العمل الجماعي. -69 أي من التالي یصلح لیكون مفتاح أساسي للطالب: - أ إسم الطالب. -ب عمر الطالب. -ج رقم الطالب. -د جنس الطالب.**

**-70 من حسنات البرید الإلكتروني: - أ سرعة التسلیم. -ب زھادة الكلفھ. ج - ارفاق الملفات. -د كل الإجابات المذكورة صحیحة.**

**أتمنى لكم التوفیق .. عبداالله ..**